## **COMUNICADO 33/DGDOC/SETI/UFFS/2020**

Prezados servidores,

Lembramos que no Módulo de Protocolo: Mesa Virtual do SIPAC, um servidor pode estar vinculado a mais de uma Unidade. Portanto, servidores que se enquadram nessa situação, devem observar antes da produção dos documentos, qual unidade está selecionada, pois a seleção da unidade do usuário influencia na numeração dos documentos a serem produzidos por cada unidade.

Para isso, antes de iniciar o cadastro dos documentos no sistema, se a unidade apresentada não condiz com a ação tratada no documento a ser produzido, deve ser alterada a unidade clicando no ícone (seta verde e vermelha) "Modificar a unidade do usuário" que consta antes do nome da Unidade, conforme pode ser observado na imagem a seguir:

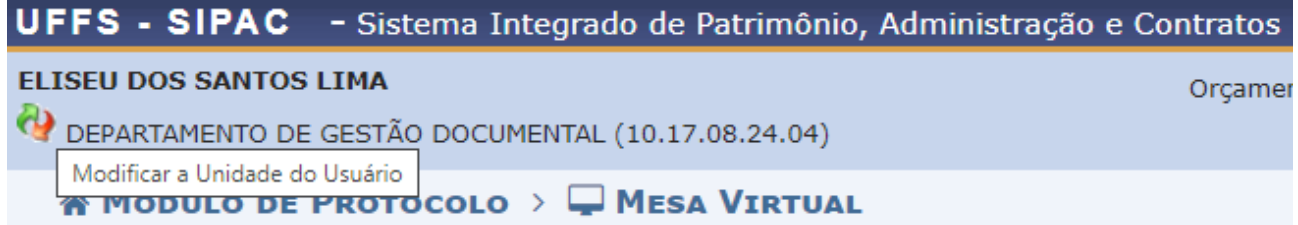

Nessa funcionalidade é possível selecionar a unidade que produzirá o documento, ou seja, deve ser selecionada a unidade a qual está vinculado o servidor/autoridade que assinará o documento, para que a numeração fique de acordo com a unidade responsável pela ação tratada no documento.

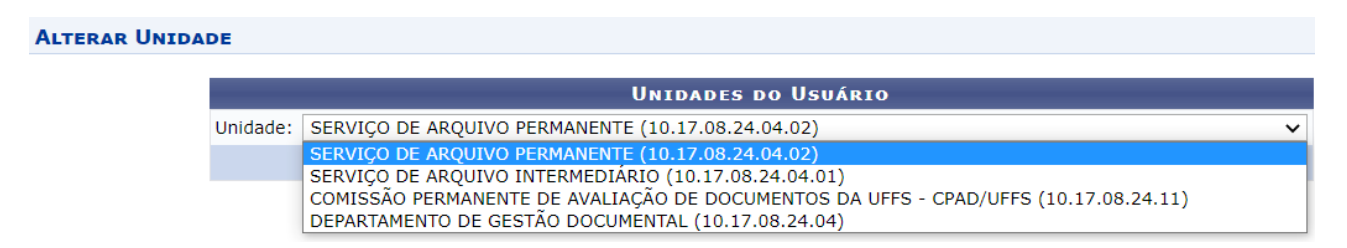

A seleção da unidade adequada na produção dos documentos é importante, tanto para controle da numeração sequencial das unidades, quanto para fins de consulta/localização dos documentos nas opções de consulta interna do sistema (até mesmo no Portal de Consulta Pública do SIPAC, quando for ativado) futuramente.

Atenciosamente,

Departamento de Gestão Documental - DGDOC Secretaria Especial de Tecnologia e Informação - SETI Universidade Federal da Fronteira Sul - UFFS Unidade Prédio Biblioteca - Campus Chapecó Telefone: (49) 2049-3195 #3195 Correio Eletrônico: seti.dgdoc@uffs.edu.br <https://www.uffs.edu.br/>